## **Navigating MyEmployment**

Follow this link to access the log in screen: [https://myemployment.coventry.gov.uk](https://myemployment.coventry.gov.uk/)

## Log into MyEmployment.

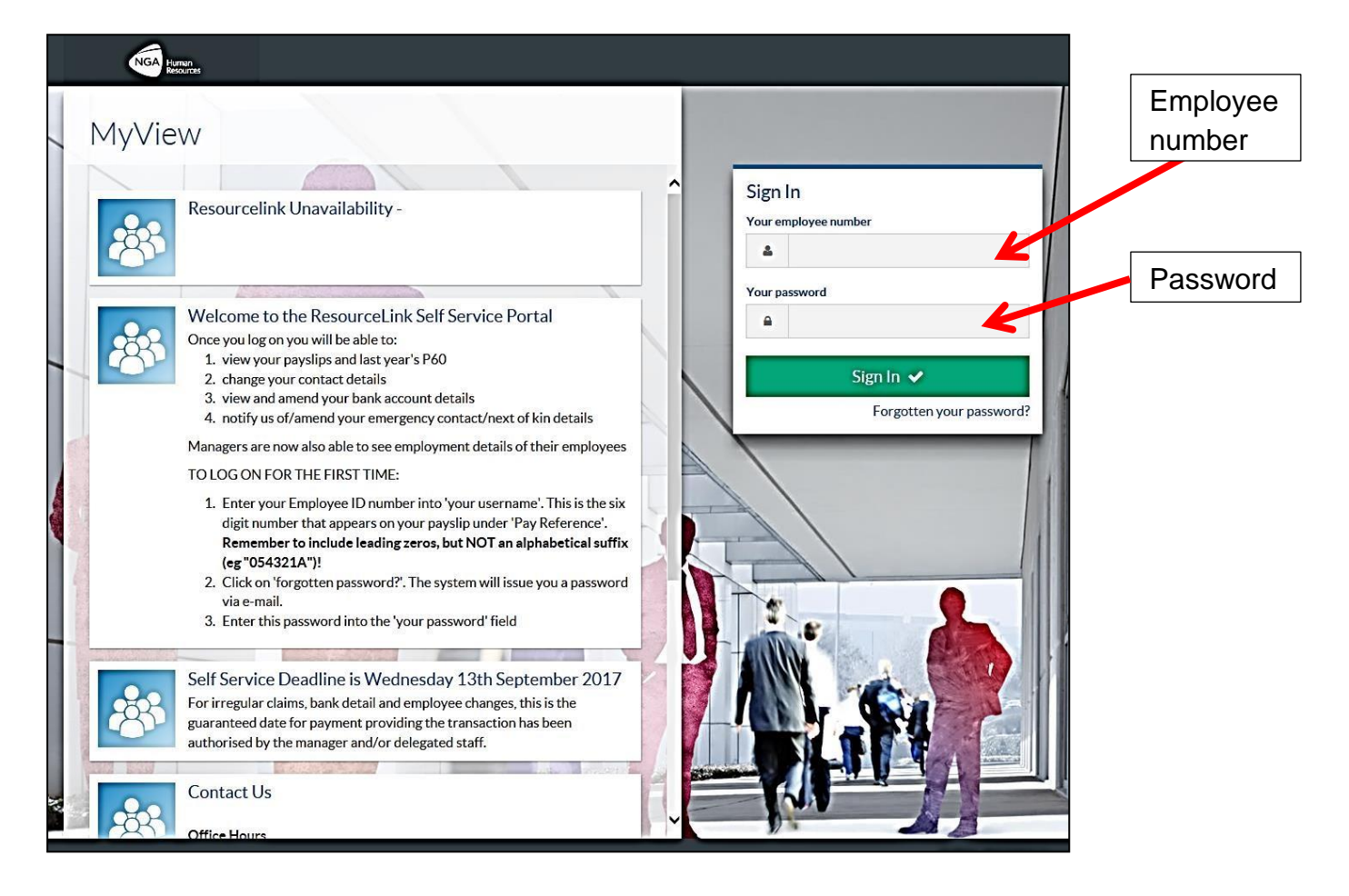

This is the dashboard.

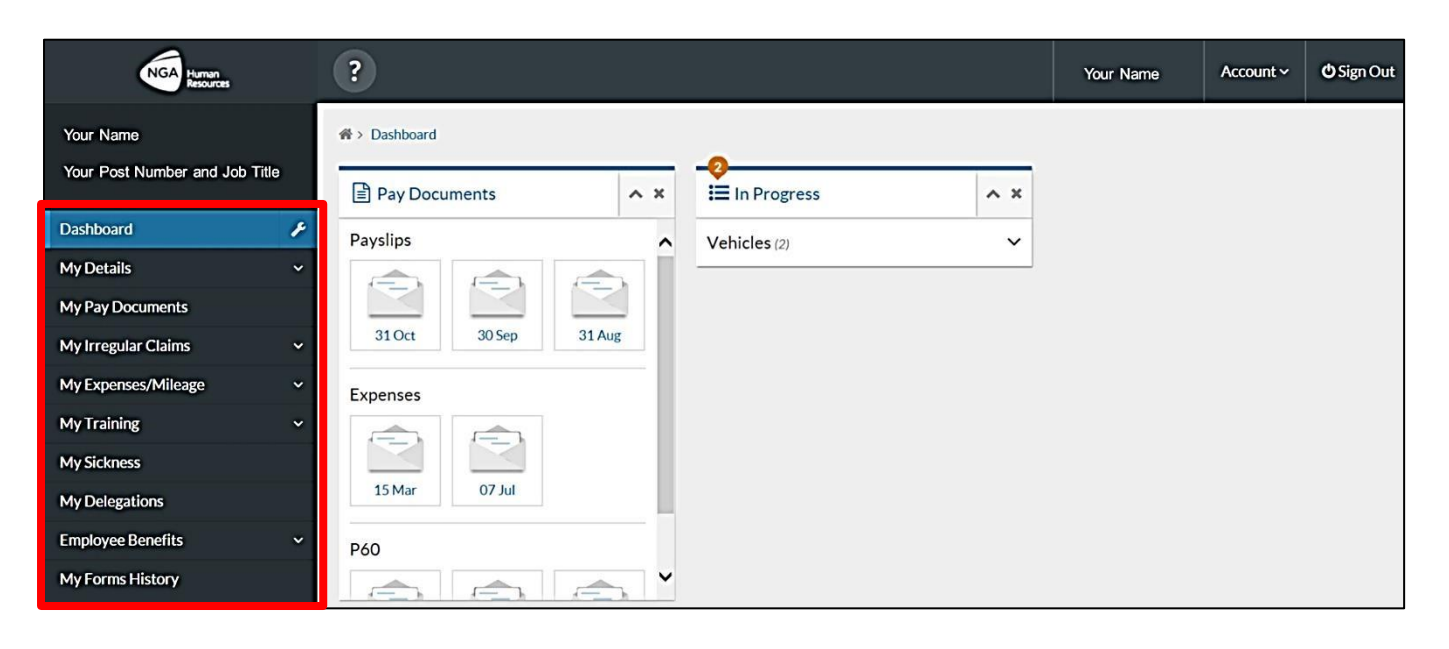

Click the menu items to go to these services.

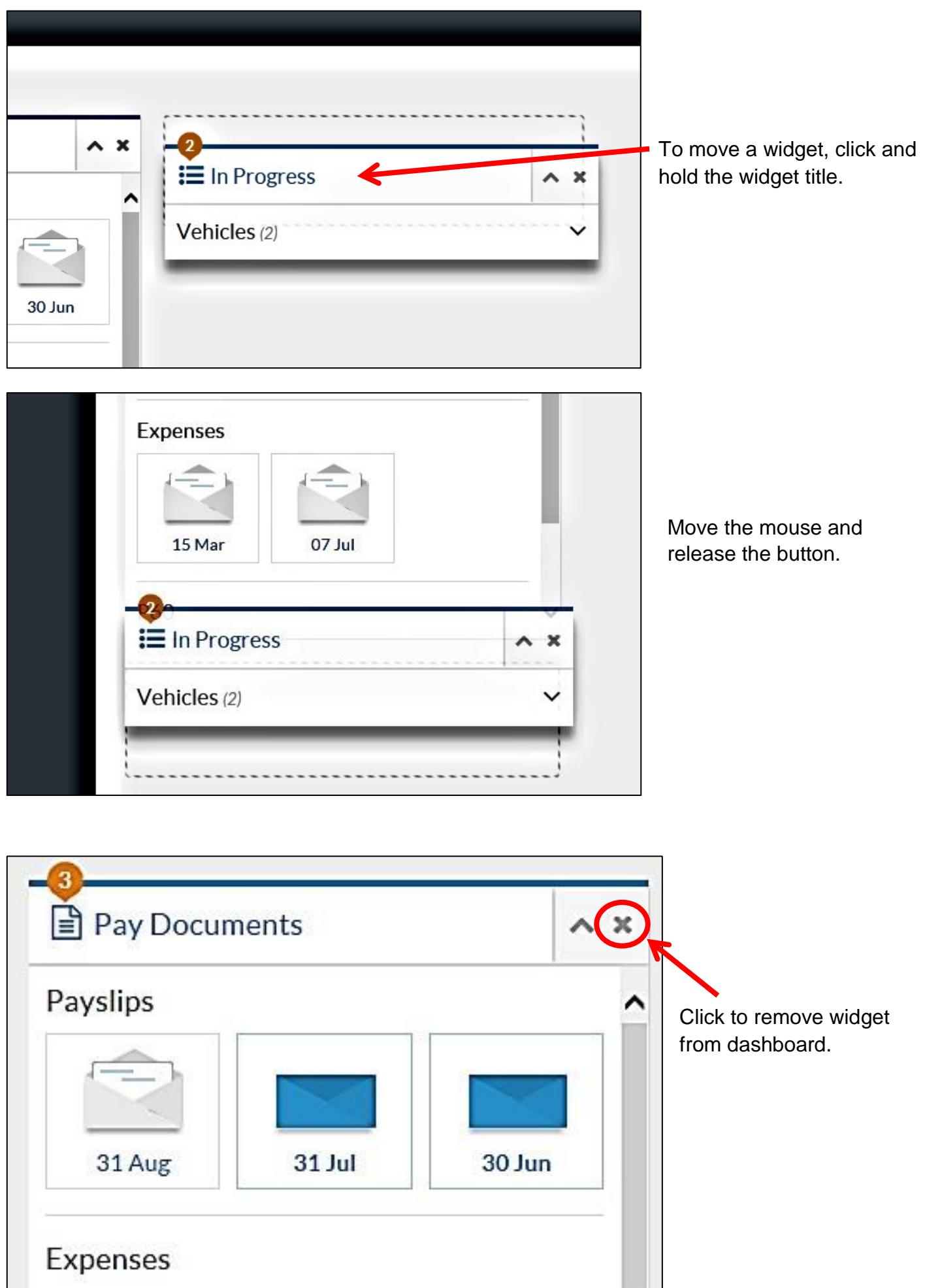

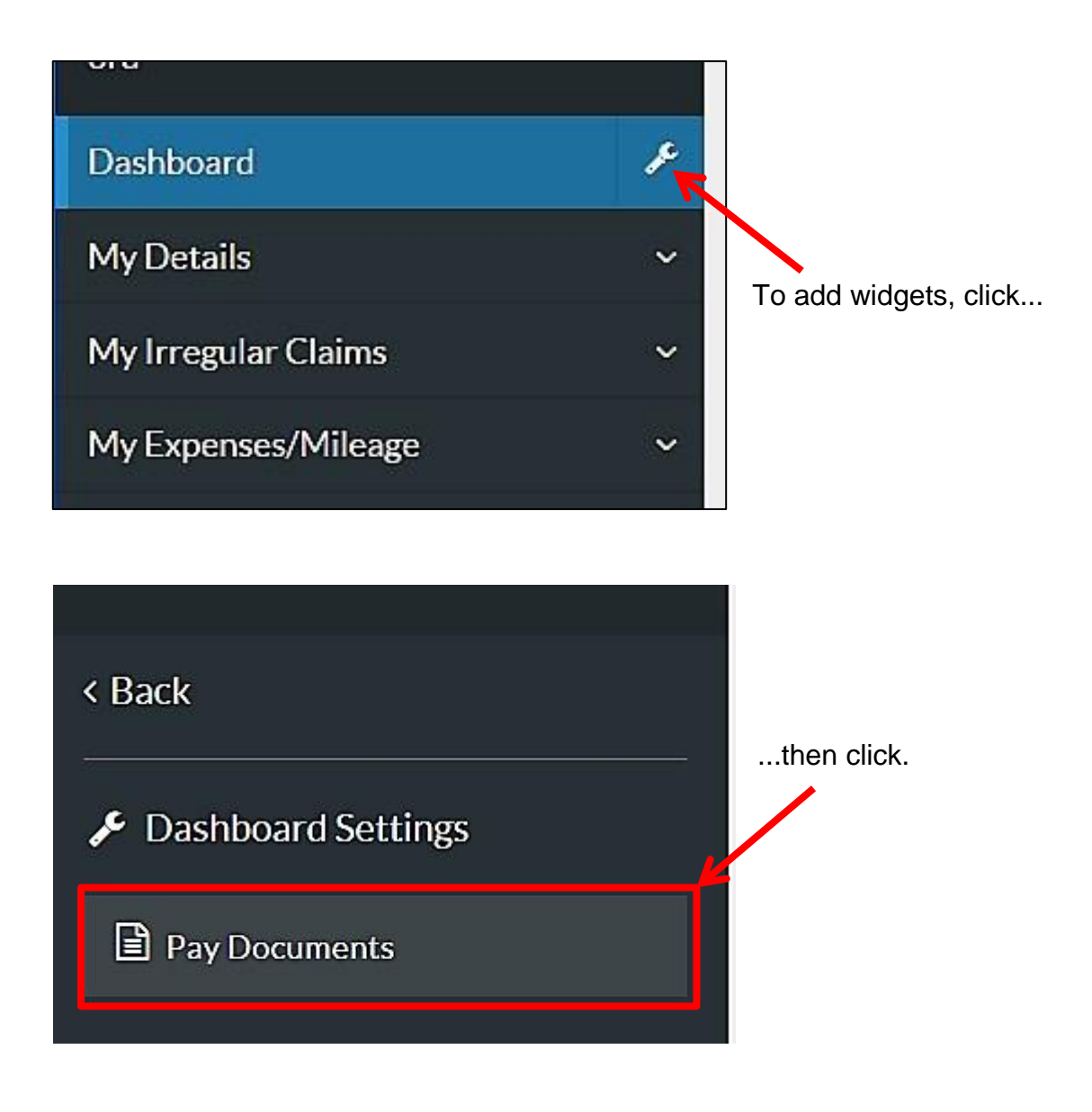